# Anhang A

## Bildbearbeitung

Viele der in dieser Arbeit gezeigten Bilder sind nachbehandelte Meÿdaten. Im einfachsten Fall ist dies ein planarer Abzug, der noch keinen Eingriff in die Daten darstellt. Weiter wurden aber auch Filter für verschiedene Frequenzbereiche verwendet. Hierzu wurde einerseits das von G. Meyer entwickelte RTM Programm eingesetzt, aber auch ein eigenes Programm entwickelt, das u.a. spezielle Filter für die bei dieser RTM Anlage standortbedingten niederfrequenten Störungen enthält. Diese sollen hier vorgestellt werden.

#### Filter für niederfrequente Störungen

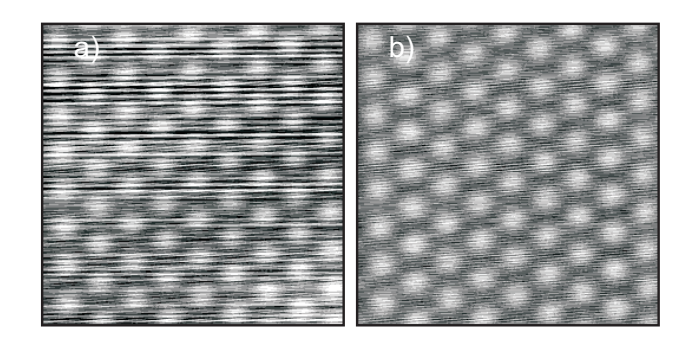

Abbildung A.1: a) Atomar aufgelöstes Bild, bei dem einzelne Scanlinien aufgrund niederfrequenter Störungen gegeneinander verkippt sind. b) Hier wurde an jede Linie ein Parabol angepaÿt und von den Originaldaten abgezogen.

Abbildung A.1 a) zeigt ein RTM Bild bei dem die einzelnen Scanlinien gegeneinander verkippt sind. Ursache dafür sind niederfrequente Schwingungen die die Meÿdaten zusätzlich moduliert haben. Die Scandauer pro Linie war in diesem Fall größer als die Periode der Schwingungen, daher kann man den wirksam werdenden Teil der ( idealerweise sinusförmigen ) Schwingung quadratisch modellieren. Dazu wurde an jede Scanlinie ein Parabol angepaÿt und von den Originaldaten abgezogen. Das Resultat ist in Abbildung A.1 b) gezeigt, in dem diese Linien verschwunden sind.

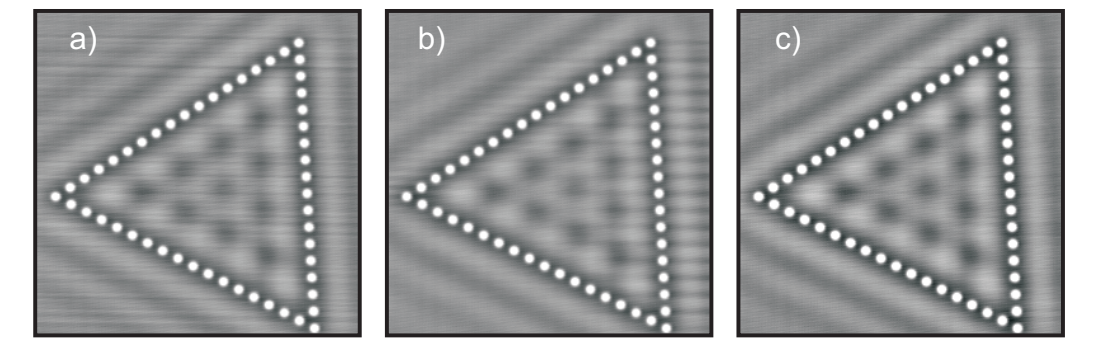

Abbildung A.2: a) RTM Bild mit niederfrequenten Störungen. b) Einfacher quadratischer Abzug erzeugt Artefakte am rechten Bildrand. c) Kubischer Abzug mit Abschneiden der Adsorbate liefert ein glattes Bild.

Diese Art von Filter versagt, falls das Bild unregelmäßig korrugiert ist, z.B. durch Adsorbate. Abbildung A.2 a) zeigt ein RTM Bild mit niederfrequenten Störungen, das nach einem einfachen quadratischen Abzug Artefakte am rechten Bildrand zeigt, Abbildung b). Daher wurden die Adsorbate abgeschnitten und durch einen frei wählbaren Grauwert ersetzt. Von den so modizierten Daten kann dann ein Polynom beliebigen Grades abgezogen werden, in c) das Ergebnis nach Abzug eines kubischen Polynoms. Gelegentlich erzeugen elektronische Störungen senkrechte Linien im RTM Bild, diese können nach einer 90 Drehung mit beschriebenen Verfahren eliminiert werden.

Neben 1D und 2D Fouriertransformationen wurde ebenfalls ein Fourier filter implementiert, der es erlaubt bestimmte Frequenzanteile (z.B. 50 Hz) aus dem RTM-Bild zu löschen. Prinzipiell können damit auch niederfrequente Anteile eliminiert werden, in der Regel vernichtet man jedoch dabei auch Bildinformation.

#### Bildplanierung

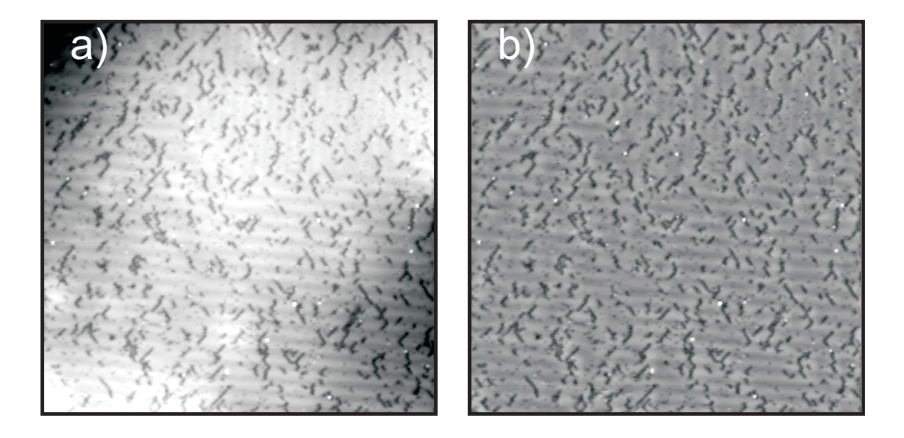

Abbildung A.3: a) RTM Bild, das eine stark verbeulte Oberäche zeigt. b) Dasselbe Bild enthält nach Abzug der 2D interpolierten gemittelten Oberfläche praktisch immer noch alle Bildinformation.

Bilder mit Drift, vielen Stufenkanten oder eine gebeulte Oberäche lassen sich nur schwer mit ausreichendem Kontrast darstellen. Leitet man das Bild ab oder verwendet einen Hochpaßfilter, dann gehen eventuell wichtige Bildinformationen verloren. So eine Situation ist in Abbildung A.3 a) gegeben. Hier muÿ zur Darstellung der Ladungsdichtewelle der Konstrast stark erhöht werden, aufgrund der Wölbungen der Oberäche ist dies aber nicht möglich. Daher wurde das Bild in 32 x 32 quadratische Bereiche unterteilt und die Bilddaten hier gemittelt. Zwischen den so erhaltenen Stützpunkten wurde dann eine 2D kubische Interpolation ausgeführt und die so approximierte Oberäche von den Daten abgezogen. Das auf diese Weise bearbeitete Bild ist in Abbildung A.3 b) gezeigt, es enthält noch alle gewünschten Bildinformationen. Hier ist zum Vergleich derselbe Kontrast wie in Abbildung a) gewählt, er kann jetzt erhöht werden.

Die bearbeiteten Bilder lassen sich als ascii, bmp oder im Fileformat des Meÿprogramms exportieren, um dort weiter ausgewertet zu werden oder um die dort implementierte 3D Darstellung zu nutzen. Die Abbildung A.4 zeigt ein Beispiel dafür.

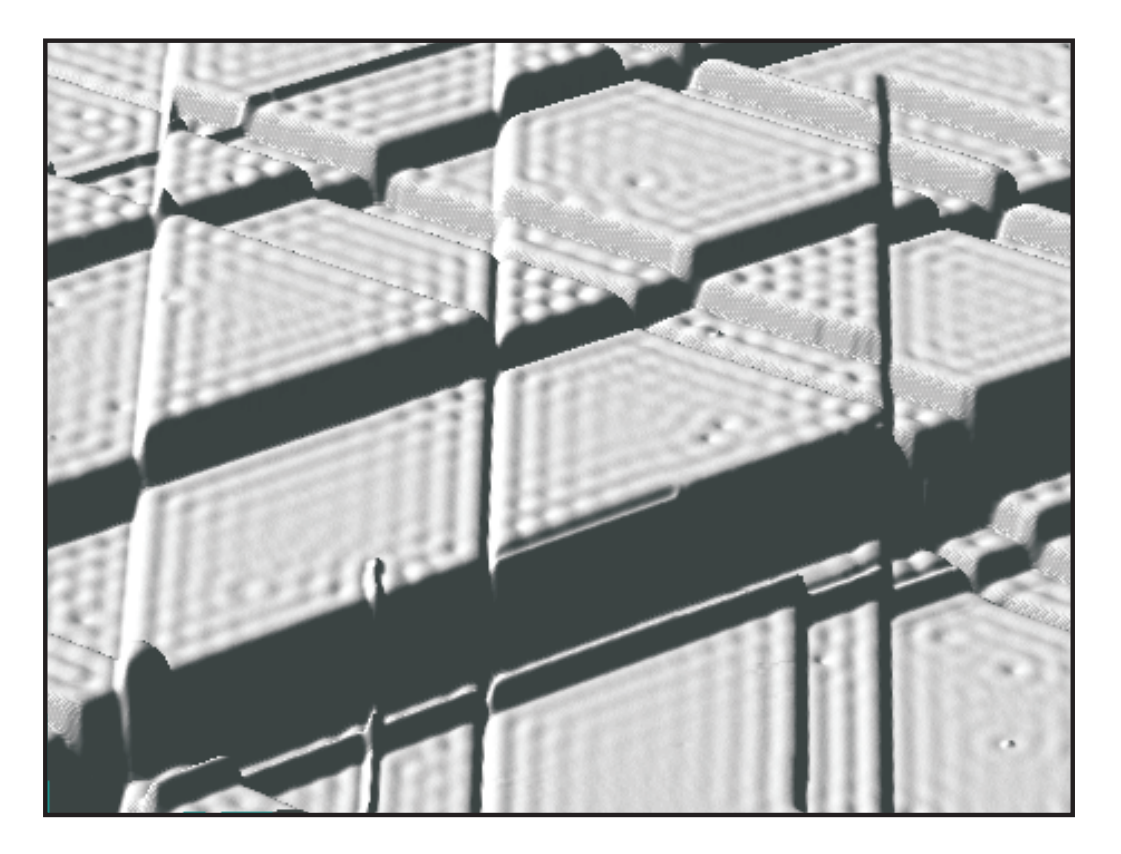

Abbildung A.4: 3D Darstellung von stehenden Wellen auf der Ag(111) Oberäche. Ein massiver Spitzencrash hat zu den Versetzungen und Stufenkanten längs der dichtgepackten Richtungen geführt.

### Akronyme

2PPE Zwei-Photonen Photoemission

AH Alkali-Halogenide

AFM atomic force microscope

ARPES angle-resolved photoemission spectroscopy

**DLA** diffusion limited aggregation

EELS electron energy loss spectroscopy

fcc face centered cubic

GMR giant-magneto-resistance

LDOS local density of states

LDW Ladungsdichtewelle

LEED Low energy electron diffraction

MBE Molecular beam epitaxy

ML Monolage

PES Photoemissionsspektroskopie

RTM Rastertunnelmikroskop

SDW Spindichtewelle

UHV Ultrahochvakuum

ANHANG A. BILDBEARBEITUNG